## **Telnet - nc Bağlantı Kurma ve Yakalama**

(+) Birebir denenmiştir ve başarıyla uygulanmıştır.

Bu yazıda telnet'in oluşturduğu bağlantı talebini netcat yakalayacaktır ve böylece makinelerin birbirleriyle konuşmalarını kendi makinemizde simule etmiş olacağız.

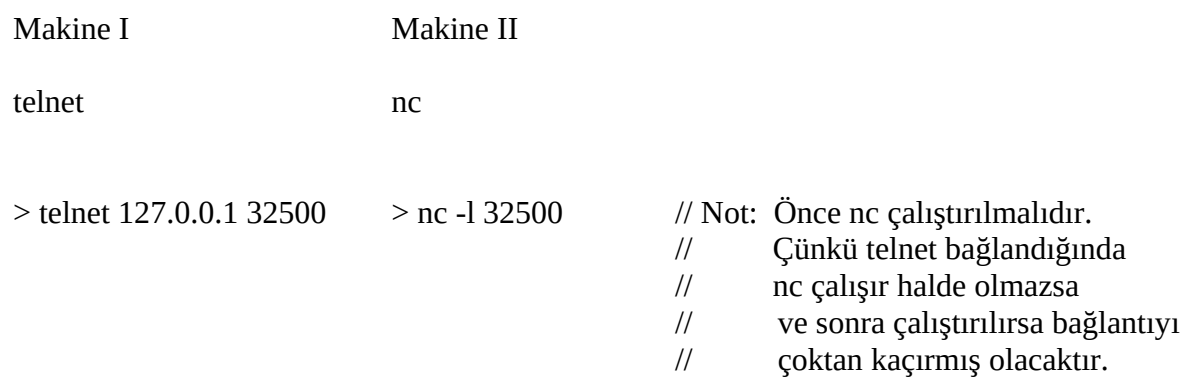

telnet ile loopback adresimizin 32500ncü portuna bağlanıyoruz. nc ile de 32500ncü portumuzu dinliyoruz. Böylece telnet bağlantı talebi yolladığında nc bağlantıyı alacaktır ve iletişim başlayacaktır.

Makine I Makine II

Trying 127.0.0.1... Connected to 127.0.0.1. Escape character is '^]'.

Bu aşamada Makine I 'den göndereceğimiz veri Makine II ye yansıyacaktır.

Makine I Makine II

Trying 127.0.0.1... Connected to 127.0.0.1. Escape character is '^]'. merhaba merhaba deneme deneme

Dolayısıyıyla Makine I 'den satır satır http header'larını girerek karşı tarafa http talebinde bulunabiliriz.

Not: Paket göndermek görüldüğü üzere elle string girmek ve karşı tarafın string'leri almasından ibaret bir şeydir.

Kaynak: Yaz Tatili 2014 / Tubitak / YTE Eğitimleri / Linux temelleri.docx